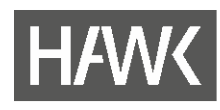

## **Merkblatt Onlinebewerbung**

**für Studiengänge, die über hochschulstart.de koordiniert werden:**

- Die für die Bewerbung erforderlichen Daten sind von den Bewerberinnen und Bewerbern über das [Bewerbungsportal](https://hisinone.hawk.de/) der HAWK einzugeben (Onlinebewerbung).
- Nach einer Dauer über 30 Minuten loggt das System automatisch aus; dies kann zu Datenverlusten führen. Nur alle bereits mit "weiter" gespeicherten Daten bleiben erhalten. Um Datenverluste zu vermeiden, halten Sie möglichst alle für Ihre Bewerbung relevanten Unterlagen (Zeugnisse usw.) bereit.
- Die Möglichkeit zur Onlinebewerbung endet um 23:59 Uhr am letzten Tag des Bewerbungszeitraums.
- Vorab ist die **Registrierung bei hochschulstart.de** [\(https://www.hochschulstart.de\)](https://www.hochschulstart.de/) erforderlich. Dort erhalten Sie eine Bewerber-ID (BID) und eine Bewerber-Authentifizierungsnummer (BAN), die Sie bei Ihrer anschließenden Bewerbung über das Bewerbungsportal der HAWK angeben müssen.
- **Bewerbung über das Bewerbungsportal der HAWK**: Nach Registrierung bei hochschulstart.de nehmen Sie die Onlinebewerbung über da[s Bewerbungsportal](https://hisinone.hawk.de/) der HAWK vor.

**Bewerber\*innen mit deutscher Hochschulzugangsberechtigung** können im Rahmen der Onlinebewerbung ihre Bewerbungsunterlagen im Bewerbungsportal hochladen.

Für **Bewerber\*innen mit internationaler Hochschulzugangsberechtigung** steht nach Abschluss der Onlinebewerbung die PDF-Datei "Antrag auf Zulassung" (Bewerbung um einen Studienplatz) im Bewerbungsportal zur Verfügung. Drucken Sie diesen Antrag aus und schicken Sie ihn mit den erforderlichen Unterlagen (vollständig, fristgerecht und unterschrieben) an die Hochschule. Anträge, die nur elektronisch eingehen, können nicht berücksichtigt werden! Verwenden Sie für den Versand einen Umschlag und verzichten Sie auf Hüllen oder Mappen. Das erleichtert die Bearbeitung, spart Geld und schont die Umwelt.

■ Nutzen Sie auch die Möglichkeit, das bereitgestellte Kontrollblatt für Ihre eigenen Unterlagen auszudrucken. Es zeigt Ihnen, welche Angaben Sie gemacht haben und soll nicht bei der HAWK eingereicht werden.

Hochschule für angewandte Wissenschaft und Kunst Hildesheim/Holzminden/Göttingen **University of Applied Sciences and Arts** 

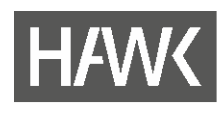

- Aktuelle Informationen zum Bearbeitungsstatus erhalten Sie über das Bewerbungsportal. Wenn sich der Status Ihrer Bewerbung ändert, erhalten Sie eine Nachricht an die von Ihnen angegebene E-Mail-Adresse. Weitere Informationen erhalten Sie, wenn Sie sich beim Bewerbungsportal anmelden. Dort erfahren Sie auch, ob zu Ihrer Bewerbung noch Unterlagen fehlen und womit Sie rechnen müssen, wenn Sie diese nicht rechtzeitig einreichen.
- Koordinierung durch hochschulstart.de: Die Vergabe von Studienplätzen wird von hochschulstart.de mittels Abgleich der vorliegenden Zulassungsangebote koordiniert. Wenn Sie sich an mehreren bei hochschulstart.de teilnehmenden Hochschulen um einen Studienplatz beworben haben, können Sie bei hochschulstart.de sehen, ob und von welchen Hochschulen Sie ein Zulassungsangebot erhalten. Es ist besonders wichtig, dass Sie Ihre Bewerbungen bei hochschulstart.de priorisieren, damit Ihnen das bestmögliche Studienangebot zugeordnet werden kann. Auch die Annahme von Zulassungsangeboten erfolgt über hochschulstart.de. Wenn Sie beispielsweise ein Zulassungsangebot von uns erhalten, welches Sie aktiv annehmen möchten, erledigen Sie dies über hochschulstart.de. Beachten Sie di[e Koordinierungsregeln von hochschulstart.de.](https://hochschulstart.de/bewerben-beobachten/koordinierung)
- Wenn Sie von der HAWK ein Zulassungsangebot erhalten und dieses angenommen haben, erhalten Sie im nächsten Schritt per Post einen schriftlichen Zulassungsbescheid. Der Zulassungsbescheid wird auch im Bewerbungsportal der HAWK als PDF-Datei zur Verfügung gestellt. Geben Sie nach dessen Erhalt über unser [Bewerbungsportal](https://hisinone.hawk.de/) die für die Immatrikulation erforderlichen Daten ein und laden Sie ein digitales Passbild hoch.
- Drucken Sie anschließend Ihren Antrag auf Immatrikulation aus und senden Sie diesen zusammen mit den darin genannten Unterlagen fristgerecht an die Hochschule.
- Denken Sie daran, den Semesterbeitrag zu überweisen, denn die Immatrikulation kann erst nach Zahlungseingang auf dem Konto der Hochschule erfolgen.
- Ausführliche Informationen zum Koordinierungsverfahren der Stiftung für Hochschulzulassung erhalten Sie unter [https://www.hochschulstart.de.](https://www.hochschulstart.de/)

Hochschule für angewandte Wissenschaft und Kunst Hildesheim/Holzminden/Göttingen **University of Applied Sciences and Arts**